$\frac{1}{2}$ **CISCO** 

> CVP – Enterprise Cisco SD-WAN Retail Profile (Hybrid WAN, Segmentation, Zone-Based Firewall, Quality of Service, and Centralized Policies)

**CVP** 

# **Contents**

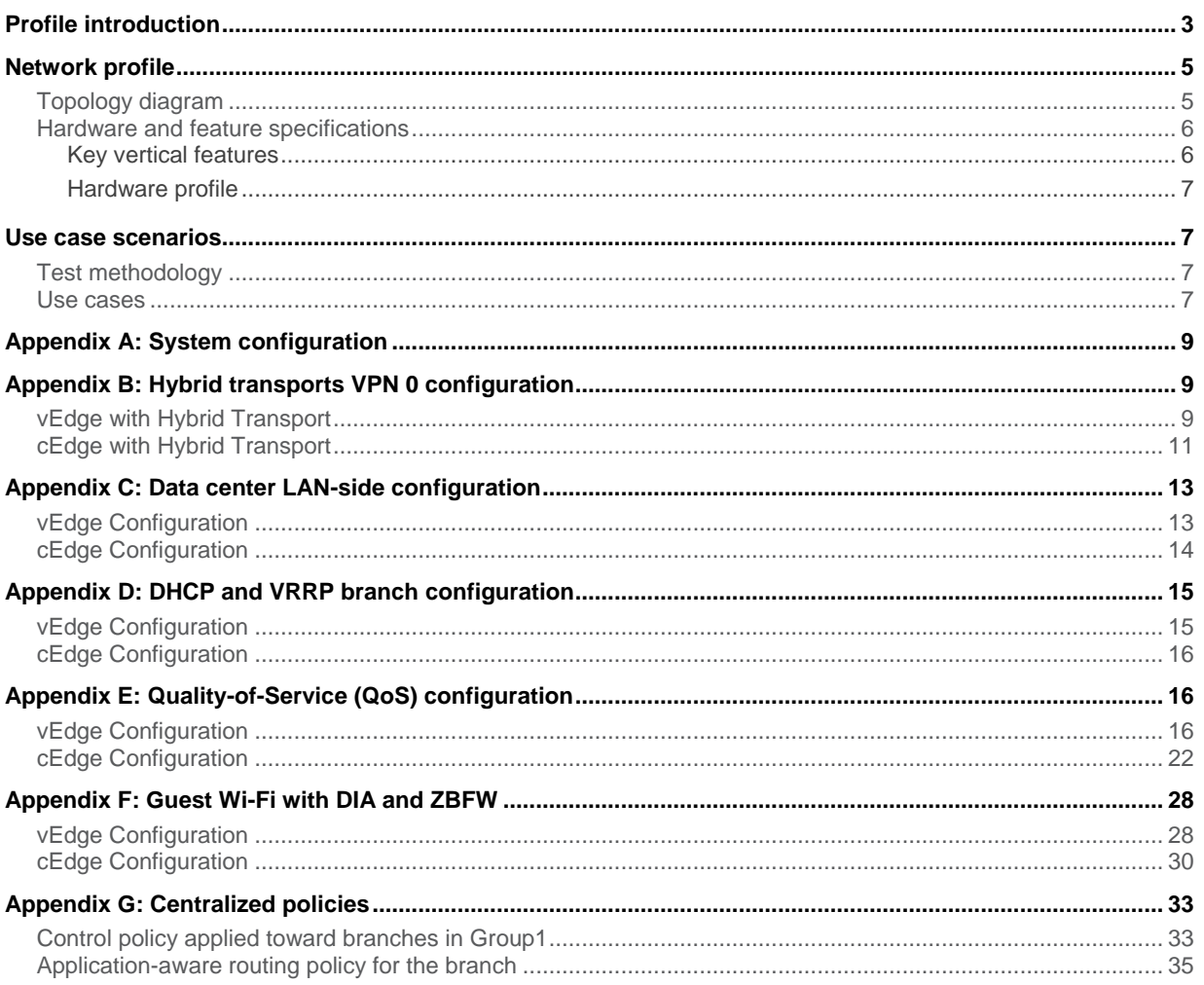

# <span id="page-2-0"></span>Profile introduction

The Cisco Software Defined WAN (SD-WAN) is a cloud-hosted and cloud-delivered overlay WAN architecture that facilitates digital and cloud transformation for enterprises. It significantly drops WAN costs, reduces the time to deploy services, build application resiliency and provides a robust security architecture for hybrid networks.

Cisco SD-WAN solves many critical enterprise problems, including:

- Establishing transport-independent WAN for lower cost and higher diversity
- Meeting Service-Level Agreements (SLAs) for business-critical and real-time applications
- Providing end-to-end segmentation for protecting critical enterprise compute resources
- Extending seamlessly into the private/public cloud
- Providing direct Internet access from the branches with Zone-Based Firewall
- Providing secured control and data plane connectivity

Cisco SD-WAN provides data plane and control plane separation by having controllers in the cloud (public or private).

This document covers the enterprise solution profile built with the features described below.

#### **Security**

The Cisco SD-WAN solution offers secure control and management communications between the routers and the control components. Data plane communication between the WAN Edge routers is encrypted and secured based on IPSec encapsulation.

## **Hybrid transport**

There are two data centers in this profile with each data center having two SD-WAN routers. All of the data-center SD-WAN routers are connected to Internet and Multiprotocol Label Switching (MPLS) transports.

The branches have a range of connectivity models. Some are hybrid and connected to the Internet and MPLS; some are connected to only one transport, either to the Internet or to MPLS.

The same profile was configured and tested with dual Internet transports.

## **Segmentation and Zone-Based Firewall (ZBFW)**

There can be multiple segments in the branches, and, with Cisco SD-WAN, a user is able to keep the segments separate within the branch and on the overlay. In this profile, two VPN segments have been defined. One segment is used for Guest Wi-Fi (VPN 40) and requires Direct Internet Access (DIA) only. A guest segment is not allowed to talk to any other segment within the branch or on the overlay. The store segment (VPN 10) has three VLANs, for VoIP, for Point-Of-Sale (POS) systems, and for employees.

Zone-Based Firewall is deployed for the traffic from Guest Wi-Fi VPN to DIA.

#### **Policy- based hub-and-spoke topology**

Centralized policies are deployed to establish a hub-and-spoke topology between the data centers and the branches.

One set of branches prefers the default route from Data Center 1 (DC1), and another set of branches prefers the default from Data Center 2 (DC2).

#### **Quality of Service**

Quality of Service (QoS) is configured on all devices. The WAN bandwidth is appropriately distributed between different types of applications. Voice is given dedicated bandwidth on WAN interfaces and placed in a Low Latency Queue. Other traffic classes share the remaining bandwidth among them based on weight assignment.

#### **SLA based application-aware routing policies**

Centralized application-aware routing policies are configured for hybrid sites. Voice SLAs are defined and MPLS is defined as the preferred path for Voice traffic. Internet is defined as the preferred path for Best-Effort traffic.

#### **Dynamic Host Configuration Protocol (DHCP) servers for the branches**

The WAN edge routers in the branches are configured as DHCP) servers for some of the segments for allocating IP addresses to the clients.

#### **High Availability**

In the data center, Border Gateway Protocol (BGP) is deployed for dynamic routing.

One set of branches utilizes Virtual Router Redundancy Protocol (VRRP) on the SD-WAN edge routers connected to the Layer2 (L2) switch within the branch. Another set of branches run Open Shortest Path First (OSPF) Protocol between the SD-WAN edge router and the Layer 3 (L3) switch within the branch.

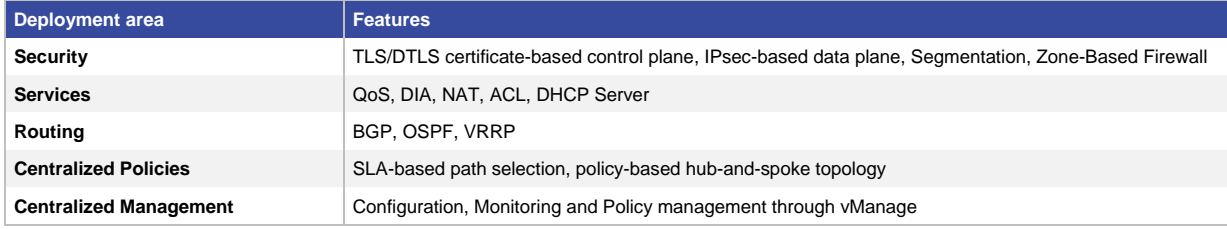

#### **Table 1.** Profile feature summary

# <span id="page-4-0"></span>Network profile

Based on research, customer feedback, and configuration samples, the SD-WAN profile is designed with a generic deployment topology that you can easily modify to fit any specific deployment scenario. This profile caters to enterprise network deployments with a large number of remote/branch offices and few data centers.

# <span id="page-4-1"></span>**Topology diagram**

**Figure 1.** Topology overview

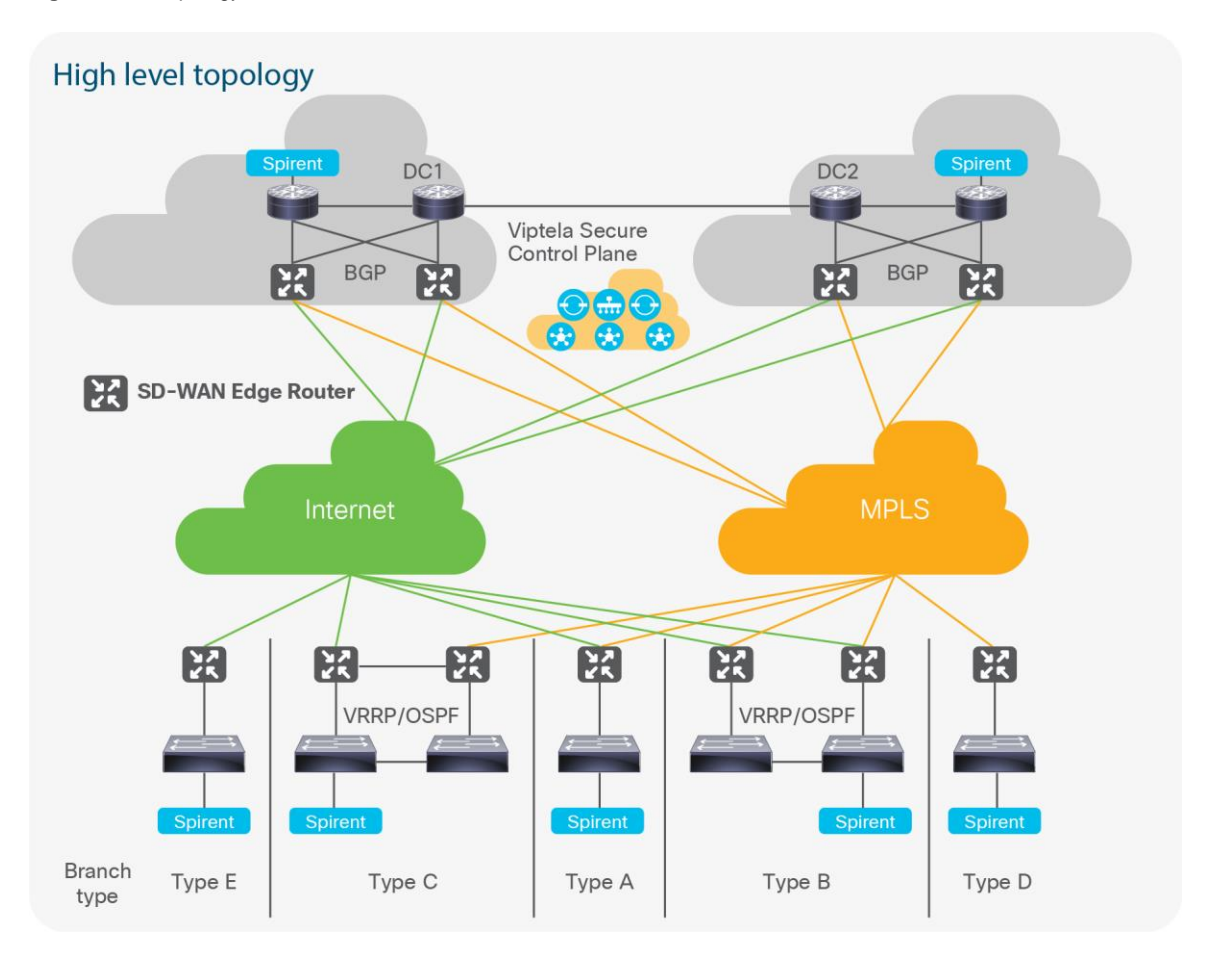

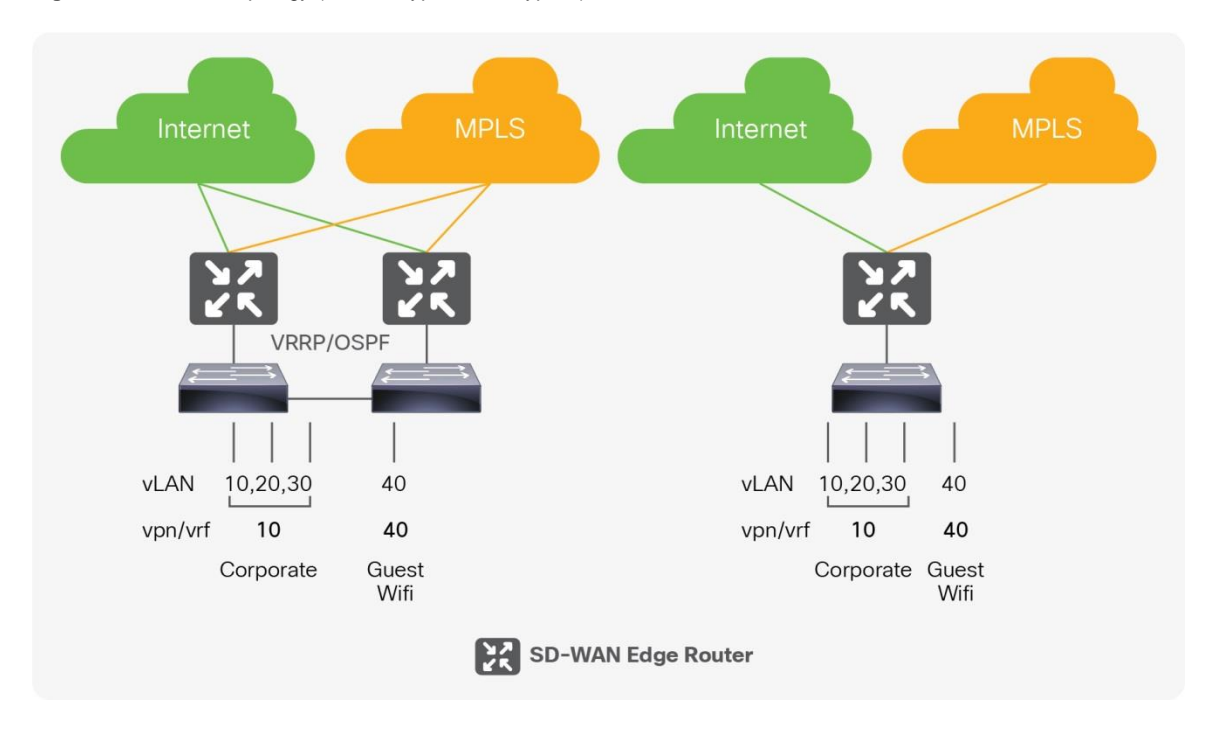

**Figure 2.** Branch topology (Branch Type A and Type B)

#### <span id="page-5-0"></span>**Hardware and feature specifications**

This section describes the 3-D feature matrix, where the hardware platforms are listed along with their Place In Network (PIN) and the relevant vertical deployment.

#### <span id="page-5-1"></span>**Key vertical features**

Table 2 defines the Hardware, PIN, and SD-WAN features deployed.

**Table 2.** 3-D feature summary with hardware and PIN

| <b>PIN</b>                         | <b>Platforms</b>                                                                                 | <b>Critical features</b>                                                                                                    |
|------------------------------------|--------------------------------------------------------------------------------------------------|----------------------------------------------------------------------------------------------------|
| SD-WAN routers in the data centers | Viptela vEdge 2000<br>Viptela vEdge 5000<br>Cisco <sup>®</sup> ASR 1001-HX<br><b>ASR 1002-HX</b> | Dynamic routing (BGP)<br>Quality of Service (QoS)<br>Hybrid WAN<br><b>ACL</b>                                                                                      |
| SD-WAN routers in the branches     | vEdge100<br>vEdge1000<br><b>ISR 4331</b>                                                         | Segmentation<br>Zone-Based Firewall<br><b>VRRP/OSPF</b><br><b>DHCP Server</b><br>Quality of Service (QoS)<br>Hybrid WAN<br>NAT/DIA<br>TLOC-Extension<br><b>ACL</b> |
| <b>Controller deployment</b>       | EXi6.0<br>vBond<br>vSmart<br>vManage                                                             | Centralized<br>• Management<br>• Control<br>• Provisioning<br>• Monitoring<br>• Policy                                                                             |

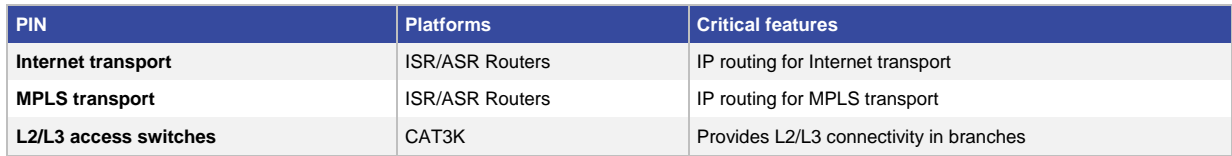

#### <span id="page-6-0"></span>**Hardware profile**

Table 3 defines the set of relevant servers, test equipment, and endpoints that are used to complete the end-to-end deployment.

This list of hardware, along with the relevant software versions and the role of these devices, complements the actual physical topology shown in Figure 1.

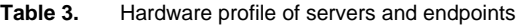

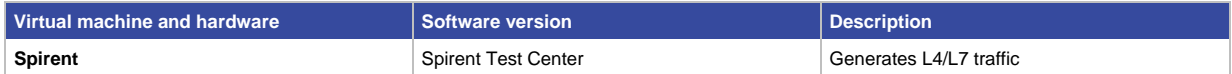

# <span id="page-6-1"></span>Use case scenarios

#### <span id="page-6-2"></span>**Test methodology**

To validate a new release, the network topology is upgraded with the new software image with an existing configuration composed of the use cases and the relevant traffic profile. New use cases acquired from the field or from customer deployments are added to the existing configuration.

With respect to the longevity of this profile, the setup, CPU, and memory use/leaks are monitored during the validation phase. Furthermore, to test the robustness of the software release and platform being tested, negative events are triggered during the use-case execution process.

#### <span id="page-6-3"></span>**Use cases**

Table 4 describes the use cases executed as part of this profile test. The use cases are divided into buckets of technology areas to view complete coverage of the deployment scenarios.

The technology buckets comprise System Upgrade, Security, Network Service, Monitoring & Troubleshooting, simplified management, system health monitoring along with system, and network resiliency.

| <b>No</b>                            | <b>Focus area</b>                | Use cases                                                                                                    |  |
|--------------------------------------|----------------------------------|----------------------------------------------------------------------------------------------------|--|
| Centralized management using vManage |                                  |                                                                                                    |  |
|                                      | System health monitoring         | • Monitor site health<br>• Monitor device health<br>• Monitor Bidirectional Forwarding Detection (BFD) session state from the devices<br>• Monitor control session state<br>• Monitor BFD / transport performance statistics<br>• View alarms and events |  |
| $\overline{2}$                       | Configuration templates          | • Utilize the configuration template from vManage to update the device configuration<br>• Configure/update ACLs and route policies<br>• Define/update ZBFW policies                                                                                      |  |
| 3                                    | Centralized policy<br>management | • Utilize vManage GUI interface to provision and update centralized policies                                                                                                    |  |
| 4                                    | Software upgrade                 | • Upgrade the controllers and SD-WAN routers through vManage                                                                                                    |  |
| 5                                    | Admin-tech                       | • Collect admin-tech from the controllers and SD-WAN edges                                                                                                    |  |

**Table 4.** List of use case scenarios

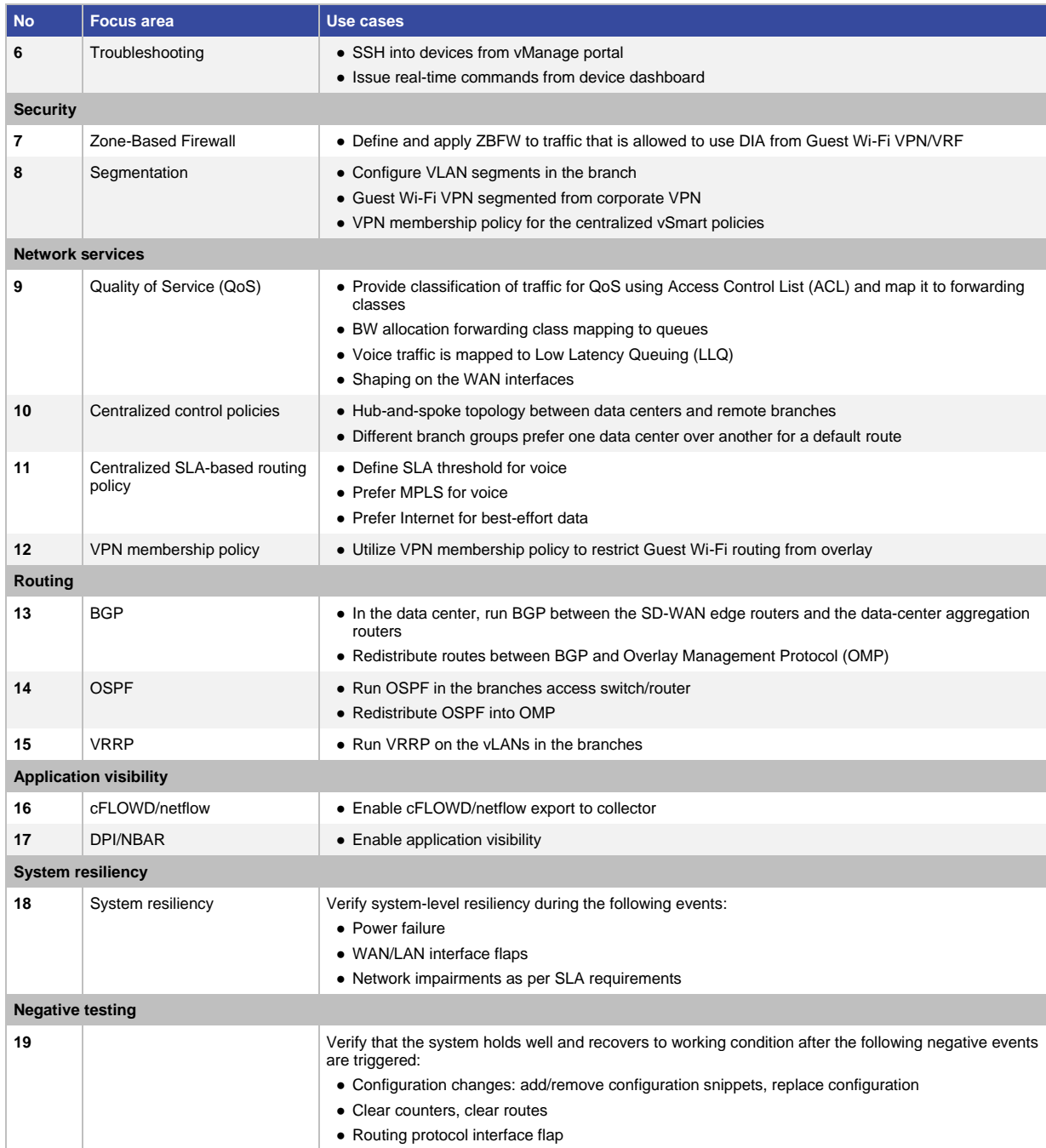

#### <span id="page-8-0"></span>Appendix A: System configuration

The system configuration is the same across all controllers and WAN Edge routers, including Cisco XE SDWAN (cEdge) and Viptela SDWAN (vEdge).

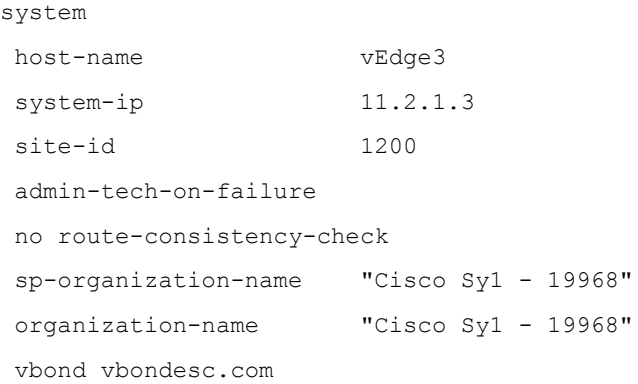

# <span id="page-8-1"></span>Appendix B: Hybrid transports VPN 0 configuration

#### <span id="page-8-2"></span>**vEdge with Hybrid Transport**

```
vpn 0
 name "Transport VPN"
 dns 8.8.4.4 secondary
 dns 8.8.8.8 primary
 host vbondesc.com ip 21.1.1.11 21.1.2.11
 interface ge0/0
   ip address 20.1.3.101/24
   nat
   !
   tunnel-interface
    encapsulation ipsec
    color gold
    no allow-service bgp
    allow-service dhcp
    allow-service dns
    allow-service icmp
    no allow-service sshd
    no allow-service netconf
    no allow-service ntp
    no allow-service ospf
    no allow-service stun
```

```
 allow-service https
  !
  no shutdown
  shaping-rate 10000
  qos-map WANQoS
!
interface ge0/1
  ip address 20.2.3.101/24
  tunnel-interface
   encapsulation ipsec
   color mpls restrict
   no allow-service bgp
   allow-service dhcp
   allow-service dns
   allow-service icmp
   no allow-service sshd
   no allow-service netconf
   no allow-service ntp
   no allow-service ospf
   no allow-service stun
   allow-service https
  !
  no shutdown
  shaping-rate 10000
  qos-map WANQoS
!
interface ge0/7
 mtu 1504
 no shutdown
!
!
ip route 0.0.0.0/0 20.1.3.1
ip route 0.0.0.0/0 20.2.3.1
```
!

## <span id="page-10-0"></span>**cEdge with Hybrid Transport**

```
ip host vbondesc.com 21.1.1.11 21.1.2.11
ip name-server 8.8.4.4 8.8.8.8
ip route 0.0.0.0 0.0.0.0 20.1.15.1 1
ip route 0.0.0.0 0.0.0.0 20.2.15.1 1
interface GigabitEthernet0/0/0
no shutdown
arp timeout 1200
mtu 1500
negotiation auto
service-policy output shape GigabitEthernet0/0/0
ip mtu 1500
ip nat outside
ip address 20.1.15.101 255.255.255.0
exit
interface GigabitEthernet0/0/1
no shutdown
arp timeout 1200
mtu 1500
negotiation auto
service-policy output shape_GigabitEthernet0/0/1
ip mtu 1500
ip address 20.2.15.101 255.255.255.0
exit
interface Tunnel0
no shutdown
ip unnumbered GigabitEthernet0/0/0
no ip redirects
ipv6 unnumbered GigabitEthernet0/0/0
no ipv6 redirects
tunnel source GigabitEthernet0/0/0
tunnel mode sdwan
```

```
exit
interface Tunnel1
 no shutdown
 ip unnumbered GigabitEthernet0/0/1
 no ip redirects
 ipv6 unnumbered GigabitEthernet0/0/1
 no ipv6 redirects
 tunnel source GigabitEthernet0/0/1
 tunnel mode sdwan
exit
!
sdwan
 interface GigabitEthernet0/0/0
   tunnel-interface
    color gold restrict
    no last-resort-circuit
    vmanage-connection-preference 5
    no allow-service all
    no allow-service bgp
    allow-service dhcp
    allow-service dns
    allow-service icmp
    no allow-service sshd
    no allow-service netconf
    no allow-service ntp
    no allow-service ospf
    no allow-service stun
    allow-service https
    encapsulation ipsec weight 1
   exit
 exit
 interface GigabitEthernet0/0/1
   tunnel-interface
    color mpls restrict
```

```
 no last-resort-circuit
```

```
 vmanage-connection-preference 5
```

```
 no allow-service all
```

```
 no allow-service bgp
  allow-service dhcp
   allow-service dns
  allow-service icmp
  no allow-service sshd
   no allow-service netconf
  no allow-service ntp
   no allow-service ospf
  no allow-service stun
   allow-service https
   encapsulation ipsec weight 1
  exit
exit
```
# <span id="page-12-0"></span>Appendix C: Data center LAN-side configuration

# <span id="page-12-1"></span>**vEdge Configuration**

```
vpn 10
 router
   bgp 65220
    address-family ipv4-unicast
     maximum-paths paths 2
     redistribute omp
    !
    neighbor 10.201.1.2
     no shutdown
     remote-as 65221
    !
    neighbor 10.201.2.2
     no shutdown
     remote-as 65221
    !
   !
 !
 interface 10ge2/2
   ip address 10.201.1.1/24
   no shutdown
   access-list LAN-Classification in
```

```
!
interface 10ge2/3
  ip address 10.201.2.1/24
  no shutdown
 access-list LAN-Classification in
 !
!
```
# <span id="page-13-0"></span>**cEdge Configuration**

```
vrf definition 10
 rd 1:10
 address-family ipv4
  exit-address-family
 !
 address-family ipv6
   exit-address-family
 !
!
interface GigabitEthernet1/0/0
 no shutdown
 vrf forwarding 10
 ip address 10.201.3.1 255.255.255.0
!
interface GigabitEthernet1/0/1
 no shutdown
 vrf forwarding 10
 ip address 10.201.4.1 255.255.255.0
!
```

```
router bgp 65220
timers bgp 60 180
bgp log-neighbor-changes
 distance bgp 20 200 20
 address-family ipv4 unicast vrf 10
  maximum-paths 2
  neighbor 10.201.3.2 remote-as 65221
   neighbor 10.201.3.2 activate
```

```
 neighbor 10.201.3.2 ebgp-multihop 1
 neighbor 10.201.4.2 remote-as 65221
 neighbor 10.201.4.2 activate
 neighbor 10.201.4.2 ebgp-multihop 1
 redistribute omp
 exit-address-family
!
```
# <span id="page-14-1"></span><span id="page-14-0"></span>Appendix D: DHCP and VRRP branch configuration **vEdge Configuration**

!

```
vpn 10
 interface ge0/7.10
   ip address 10.10.1.1/24
   no shutdown
   access-list LAN-Classification in
   vrrp 10
   track-omp
    ipv4 10.10.1.3
   !
   dhcp-server
    address-pool 10.10.1.0/25
    exclude 10.10.1.1-10.10.1.100
    offer-time 600
    lease-time 86400
    admin-state up
    options
     default-gateway 10.10.1.3
     dns-servers 8.8.8.8 8.8.4.4
    !
   !
 !
```
# <span id="page-15-0"></span>**cEdge Configuration**

```
ip dhcp excluded-address vrf 10 10.40.1.0 10.40.1.100
ip dhcp pool vrf-10-GigabitEthernet1/0/0.10
vrf 10
default-router 10.40.1.3
dns-server 8.8.4.4 8.8.8.8
network 10.40.1.0 255.255.255.0
lease 1 0 0
exit
```

```
interface GigabitEthernet1/0/0.10
 no shutdown
 encapsulation dot1Q 10
 vrf forwarding 10
 ip mtu 1500
 ip address 10.40.1.1 255.255.255.0
 vrrp 10 address-family ipv4
   vrrpv2
  priority 40
   address 10.40.1.3
   track omp shutdown
 exit
exit
```
# <span id="page-15-1"></span>Appendix E: Quality-of-Service (QoS) configuration

# <span id="page-15-2"></span>**vEdge Configuration**

```
vpn 0
interface ge0/0
   shaping-rate 10000
  qos-map WANQoS
 !
interface ge0/1
   shaping-rate 10000
   qos-map WANQoS
 !
```

```
vpn 10
 interface ge0/7.10
```
access-list LAN-Classification in

```
policy
```

```
class-map
  class Queue0 queue 0
  class Voice_EF queue 0
  class Queue1 queue 1
  class Queue2 queue 2
  class NetProtocol_CS3 queue 3
  class Queue3 queue 3
  class NetMgmt_CS2 queue 4
  class Queue4 queue 4
  class CriticalData_AF21 queue 5
  class Queue5 queue 5
  class Queue6 queue 6
  class Scavanger_AF11 queue 6
  class BestEffort_CS1 queue 7
  class Queue7 queue 7
!
access-list LAN-Classification
  sequence 1
  match
    destination-port 1719-1721
   !
   action accept
    class Voice_EF
    set
     dscp 46
    !
   !
  !
  sequence 11
```

```
 match
   destination-port 2326-2485
  !
 action accept
   class Voice_EF
   set
    dscp 46
   !
  !
 !
 sequence 21
 match
  protocol 8 88 89
  !
 action accept
   class NetProtocol_CS3
   set
    dscp 24
   !
  !
 !
 sequence 31
 match
  destination-port 22
 !
 action accept
   class NetProtocol_CS3
   set
    dscp 24
   !
  !
 !
 sequence 41
 match
   destination-ip 10.200.200.0/24
  !
  action accept
   class NetMgmt_CS2
```

```
 set
    dscp 16
   !
  !
 !
 sequence 51
 match
   destination-ip 10.200.201.0/24
   destination-port 161 162 514
  !
  action accept
   class CriticalData_AF21
   set
    dscp 20
   !
  !
 !
 sequence 61
 match
  destination-port 20 21
  !
  action accept
   class BestEffort_CS1
   set
   dscp 8
   !
  !
 !
 sequence 71
 match
   destination-ip 10.200.202.0/24
  !
  action accept
   class Scavanger_AF11
   set
    dscp 10
   !
  !
```

```
 !
  sequence 81
   action accept
    class BestEffort_CS1
    set
    dscp 10
    !
   !
  !
  default-action accept
 !
qos-scheduler WANQoS_0
  class Queue0
  bandwidth-percent 11
  buffer-percent 11
 scheduling llq
 !
qos-scheduler WANQoS_1
  class Queue1
  bandwidth-percent 10
  buffer-percent 10
  drops red-drop
 !
qos-scheduler WANQoS_2
  class Queue2
  bandwidth-percent 10
  buffer-percent 10
  drops red-drop
 !
qos-scheduler WANQoS_3
  class Queue3
  bandwidth-percent 5
  buffer-percent 5
 drops red-drop
 !
qos-scheduler WANQoS_4
  class Queue4
  bandwidth-percent 2
```

```
© 2018 Cisco and/or its affiliates. All rights reserved. This document is Cisco Public Information. Page 20 of 37
```

```
 buffer-percent 2
 drops red-drop
!
qos-scheduler WANQoS_5
  class Queue5
  bandwidth-percent 48
  buffer-percent 48
  drops red-drop
!
qos-scheduler WANQoS_6
  class Queue6
  bandwidth-percent 5
  buffer-percent 5
 drops red-drop
!
qos-scheduler WANQoS_7
  class Queue7
  bandwidth-percent 9
 buffer-percent 9
  drops red-drop
!
qos-map WANQoS
  qos-scheduler WANQoS_0
  qos-scheduler WANQoS_1
  qos-scheduler WANQoS_2
  qos-scheduler WANQoS_3
  qos-scheduler WANQoS_4
  qos-scheduler WANQoS_5
  qos-scheduler WANQoS_6
  qos-scheduler WANQoS_7
!
!
```

```
© 2018 Cisco and/or its affiliates. All rights reserved. This document is Cisco Public Information. Page 21 of 37
```
# <span id="page-21-0"></span>**cEdge Configuration**

```
 sdwan
 interface GigabitEthernet1/0/0.10
  access-list LAN-Classification in
  exit
 class-map match-any BestEffort_CS1
 match qos-group 7
 !
 class-map match-any CriticalData_AF21
 match qos-group 5
 !
 class-map match-any NetMgmt_CS2
 match qos-group 4
 !
 class-map match-any NetProtocol_CS3
 match qos-group 3
 !
 class-map match-any Queue0
 match qos-group 0
 !
 class-map match-any Queue1
 match qos-group 1
 !
 class-map match-any Queue2
 match qos-group 2
 !
 class-map match-any Queue3
 match qos-group 3
 !
 class-map match-any Queue4
 match qos-group 4
 !
 class-map match-any Queue5
 match qos-group 5
 !
```

```
 class-map match-any Queue6
 match qos-group 6
 !
 class-map match-any Queue7
 match qos-group 7
 !
 class-map match-any Scavanger_AF11
 match qos-group 6
 !
 class-map match-any Voice_EF
 match qos-group 0
 !
 policy-map WANQoS
  class Queue0
  priority percent 11
  !
  class Queue1
   random-detect
   bandwidth percent 10
  !
  class class-default
   random-detect
   bandwidth percent 10
  !
  class Queue3
   random-detect
   bandwidth percent 5
  !
 class Queue4
   random-detect
   bandwidth percent 2
  !
  class Queue5
   random-detect
   bandwidth percent 48
  !
  class Queue6
   random-detect
```

```
© 2018 Cisco and/or its affiliates. All rights reserved. This document is Cisco Public Information. Page 23 of 37
```

```
 bandwidth percent 5
  !
  class Queue7
  random-detect
  bandwidth percent 9
  !
 !
 policy-map shape_GigabitEthernet0/0/0
 class class-default
  service-policy WANQoS
  shape average 10000000
  !
 !
 policy-map shape_GigabitEthernet0/0/1
 class class-default
  shape average 100000000
  !
 !
 interface GigabitEthernet0/0/0
  no shutdown
 arp timeout 1200
  ip address 20.1.16.101 255.255.255.0
 ip mtu 1500
 ip nat outside
 mtu 1500
 negotiation auto
 service-policy output shape_GigabitEthernet0/0/0
 exit
 interface GigabitEthernet0/0/1
 no shutdown
 arp timeout 1200
  ip address 20.2.16.101 255.255.255.0
 ip mtu 1500
 mtu 1500
 negotiation auto
 service-policy output shape_GigabitEthernet0/0/1
 exit
```

```
 policy
  class-map
   class BestEffort_CS1 queue 7
   class CriticalData_AF21 queue 5
   class NetMgmt_CS2 queue 4
   class NetProtocol_CS3 queue 3
   class Queue0 queue 0
   class Queue1 queue 1
   class Queue2 queue 2
   class Queue3 queue 3
   class Queue4 queue 4
  class Queue5 queue 5
   class Queue6 queue 6
   class Queue7 queue 7
   class Scavanger_AF11 queue 6
   class Voice_EF queue 0
  !
  access-list LAN-Classification
   sequence 1
    match
     destination-port 1719-1721
    !
    action accept
     class Voice_EF
     set
      dscp 46
     !
    !
   !
   sequence 11
    match
     destination-port 2326-2485
    !
    action accept
     class Voice_EF
     set
      dscp 46
     !
```

```
 !
 !
 sequence 21
 match
   protocol 8 88 89
  !
  action accept
   class NetProtocol_CS3
   set
   dscp 24
   !
  !
 !
 sequence 31
 match
  destination-port 22
  !
  action accept
   class NetProtocol_CS3
   set
   dscp 24
   !
  !
 !
 sequence 41
 match
   destination-ip 10.200.200.0/24
  !
  action accept
   class NetMgmt_CS2
   set
   dscp 16
   !
  !
 !
 sequence 51
  match
   destination-ip 10.200.201.0/24
```

```
 destination-port 161 162 514
  !
  action accept
  class CriticalData_AF21
   set
   dscp 20
  !
  !
 !
 sequence 61
 match
   destination-port 20 21
  !
  action accept
  class BestEffort_CS1
   set
   dscp 8
   !
  !
 !
 sequence 71
 match
   destination-ip 10.200.202.0/24
  !
  action accept
  class Scavanger_AF11
   set
   dscp 10
  !
  !
 !
 sequence 81
  action accept
   class BestEffort_CS1
   set
   dscp 10
   !
```
!

```
 !
 default-action accept
 !
```
# <span id="page-27-0"></span>Appendix F: Guest Wi-Fi with DIA and ZBFW

# <span id="page-27-1"></span>**vEdge Configuration**

```
vpn 40
 name "Guest Wifi"
 interface ge0/7.40
   ip address 10.10.4.1/24
   no shutdown
   access-list WIFI-Classification in
   policer LimitWIFI out
   vrrp 40
   track-omp
    ipv4 10.10.4.3
   !
   dhcp-server
    address-pool 10.10.4.0/25
    exclude 10.10.4.1-10.10.4.100
    offer-time 600
    lease-time 86400
    admin-state up
    options
     default-gateway 10.10.4.3
     dns-servers 8.8.8.8 8.8.4.4
    !
   !
 !
 ip route 0.0.0.0/0 vpn 0
!
policy
 policer LimitWIFI
   rate 2000000
  burst 30000
   exceed drop
 !
```

```
zone GuestWifi
  vpn 40
 !
 zone InternetZone
  vpn 0
 !
zone-pair ZP_GuestWifi_Internet_-630006705
  source-zone GuestWifi
  destination-zone InternetZone
  zone-policy GuestWifiZBFW
 !
zone-based-policy GuestWifiZBFW
   sequence 1
   match
    protocol 6
    destination-port 443 80 8080 8443
    !
   action inspect
    !
   !
   sequence 11
   match
    protocol 6 17
    destination-port 53
    !
   action inspect
    !
   !
   default-action drop
 !
zone-to-nozone-internet allow
!
```
# <span id="page-29-0"></span>**cEdge Configuration**

```
interface GigabitEthernet0/0/0
no shutdown
arp timeout 1200
ip address 20.1.16.101 255.255.255.0
ip mtu 1500
ip nat outside
mtu 1500
negotiation auto
service-policy output shape GigabitEthernet0/0/0
exit
```
#### sdwan

```
 interface GigabitEthernet1/0/0.10
   access-list LAN-Classification in
  exit
 vrf definition 40
 rd 1:40
 address-family ipv4
  exit-address-family
  !
  address-family ipv6
  exit-address-family
  !
 !
 ip dhcp excluded-address vrf 40 10.40.1.0 10.40.1.100
 ip dhcp pool vrf-40-GigabitEthernet1/0/0.40
 vrf 40
 lease 1 0 0
 default-router 10.40.1.3
 dns-server 8.8.4.4 8.8.8.8
 network 10.40.1.0 255.255.255.0
 exit
 ip dhcp use hardware-address client-id
 ip access-list extended GuestWifiZBFW-seq-1-acl_
```

```
 11 permit object-group GuestWifiZBFW-seq-1-service-og_ any any
 !
 ip access-list extended GuestWifiZBFW-seq-11-acl_
 11 permit object-group GuestWifiZBFW-seq-11-service-og_ any any
 !
```

```
 ip nat inside source list nat-dia-vpn-hop-access-list interface 
GigabitEthernet0/0/0 overload
```

```
 ip nat translation tcp-timeout 60
```

```
 ip nat translation udp-timeout 1
```

```
 ip nat route vrf 40 0.0.0.0 0.0.0.0 global
```

```
 !
```

```
 policy-map type inspect GuestWifiZBFW
 class GuestWifiZBFW-seq-1-cm_
    inspect
  !
  class GuestWifiZBFW-seq-11-cm_
    inspect
  !
  class class-default
    drop
  !
 !
 interface GigabitEthernet1/0/0.40
 no shutdown
 encapsulation dot1Q 10
  vrf forwarding 40
 ip address 10.40.1.1 255.255.255.0
  vrrp 10 address-family ipv4
  vrrpv2
  address 10.40.1.3
  priority 40
   track omp shutdown
```
object-group service GuestWifiZBFW-seq-1-service-og\_

 exit exit !

```
 tcp-udp 53
   !
   object-group service GuestWifiZBFW-seq-11-service-og_
   tcp 80
   tcp 443
   tcp 8080
   tcp 8443
   !
   parameter-map type inspect-global
   alert on
   log dropped-packets
   multi-tenancy
   vpn zone security
   !
   zone security GuestWifi
   vpn 40
   !
   zone security InternetZone
   vpn 0
   !
   zone-pair security ZP_GuestWifi_Internet_-630006705 source GuestWifi 
destination InternetZone
   service-policy type inspect GuestWifiZBFW
   !
  policy
   policer LimitWIFI
     rate 2000000
    burst 30000
     exceed drop
    !
    access-list WIFI-Classification
     sequence 1
      action accept
       policer LimitWIFI
       class Scavanger_AF11
       set
        dscp 10
       !
```

```
 !
      !
     default-action accept
    !
   !
 !
!
```
# <span id="page-32-0"></span>Appendix G: Centralized policies

<span id="page-32-1"></span>**Control policy applied toward branches in Group1**

```
policy
 control-policy Group1BranchControl-Out
     sequence 1
      match route
       site-list DC1
       prefix-list DefaultPrefix
      !
      action accept
       set
        preference 100
       !
      !
     !
     sequence 11
      match route
       site-list DC1
      !
      action accept
      !
     !
     sequence 21
      match route
       site-list DC2
       prefix-list DefaultPrefix
      !
      action accept
```

```
 set
       preference 50
      !
     !
    !
    sequence 31
     match route
      site-list DC2
     !
     action accept
     !
    !
    sequence 41
     match tloc
      site-list DC1
     !
     action accept
     !
    !
    sequence 51
     match tloc
      site-list DC2
     !
     action accept
     !
    !
  default-action reject
!
vpn-membership vpnMembership_303141673
    sequence 10
     match
      vpn-list storeVPN
     !
     action accept
     !
    !
  default-action reject
!
```

```
lists
   prefix-list DefaultPrefix
    ip-prefix 0.0.0.0/0 
   !
   site-list BranchGroup1
    site-id 1000-1999 
   !
   site-list BranchGroup2
    site-id 2000-2999 
   !
   site-list DC1
    site-id 100 
   !
   site-list DC2
    site-id 200 
   !
   vpn-list storeVPN
    vpn 10 
   !
 !
!
apply-policy
 site-list BranchGroup1
   control-policy Group1BranchControl-Out out
   vpn-membership vpnMembership_303141673
 !
!
```
# <span id="page-34-0"></span>**Application-aware routing policy for the branch**

```
 policy
 sla-class BestEffort
 latency 250
  loss 10
  jitter 30
 !
 sla-class CriticalData
  latency 200
```

```
 loss 3
    jitter 20
   !
   sla-class Voice
   latency 150
    loss 1
    jitter 5
   !
 app-route-policy _storeVPN_CVP-APP-Route1
   vpn-list storeVPN
     sequence 1
      match
       dscp 46
      !
      action
      sla-class Voice preferred-color mpls
      !
     !
     sequence 11
      match
      dscp 20
      !
      action
       sla-class CriticalData preferred-color mpls
      !
     !
     sequence 21
      match
       dscp 0-10
      !
      action
       sla-class BestEffort preferred-color gold
      !
     !
 !
lists
   prefix-list DefaultPrefix
    ip-prefix 0.0.0.0/0
```

```
 !
   site-list BranchGroup1
    site-id 1000-1999 
   !
   site-list BranchGroup2
    site-id 2000-2999 
   !
   site-list DC1
    site-id 100 
   !
   site-list DC2
    site-id 200 
   !
   vpn-list storeVPN
    vpn 10 
   !
 !
!
apply-policy
site-list BranchGroup1
   control-policy Group1BranchControl-Out out
!
!
```
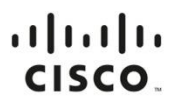

Americas Headquarters Cisco Systems, Inc. San Jose, CA

Asia Pacific Headquarters Cisco Systems (USA) Pte. Ltd. Singapore

Europe Headquarters Cisco Systems International BV Amsterdam, The Netherlands

Cisco has more than 200 offices worldwide. Addresses, phone numbers, and fax numbers are listed on the Cisco Website at https://www.cisco.com/go/offices.

Cisco and the Cisco logo are trademarks or registered trademarks of Cisco and/or its affiliates in the U.S. and other countries. To view a list of Cisco trademarks, go to this URL: https://www.cisco.com/go/trademarks. Thir not imply a partnership relationship between Cisco and any other company. (1110R)

Printed in USA C17-741329-00 10/18